## **SUBERT POMA** (4742) 488-987<br>WWW.electroma.ru **NJHOC**

## Загрузка файлов на ftp-сервер с помощью проводника Windows

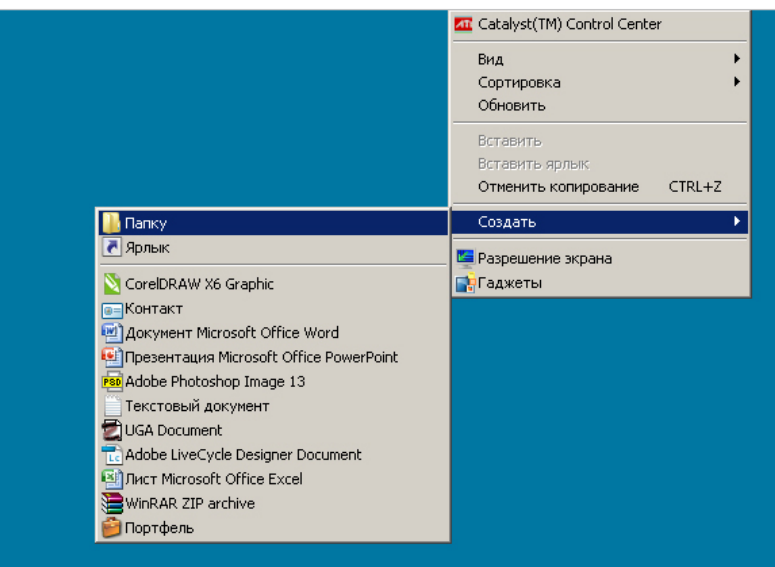

1. Создайте на своем компьютере папку и поместите в нее файлы, которые предстоит загрузить на ftp-сервер.

2. Откройте проводник Windows.

В адресной строке укажите адрес ftp-сервера ftp://contur.lipets.ru

ynp

В диалоговом окне "ВХОД" введите логин и пароль доступа к ftp-серверу.

3. Перетащите папку с исходными файлами в папку нашего ftp-сервера.

Начнется копирование файлов.

После загрузки сообщите об этом нашим менеджерам.

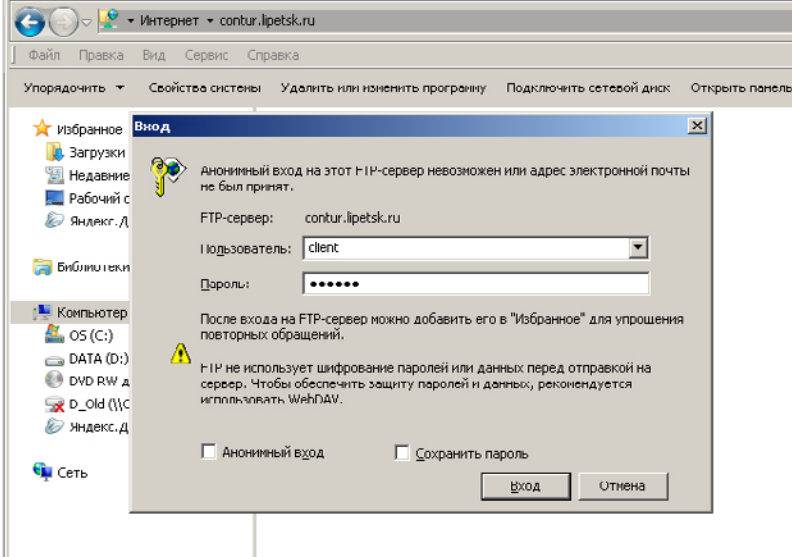

**R<sup>t</sup>** contur.lipetsk.ru

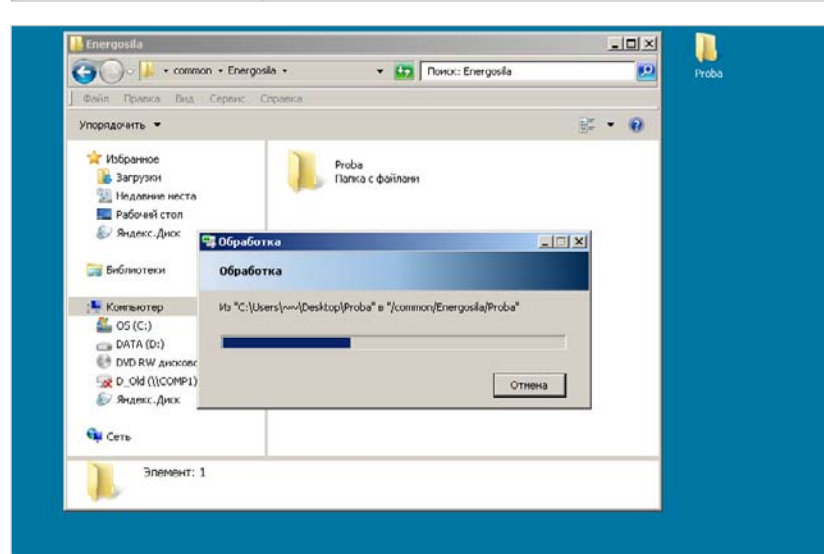

## **Внимание! Наш ftp-сервер не поддерживает русские символы в именах файлов**